## **Deanović, Daniel**

#### **Undergraduate thesis / Završni rad**

**2017**

*Degree Grantor / Ustanova koja je dodijelila akademski / stručni stupanj:* **Josip Juraj Strossmayer University of Osijek, Faculty of Electrical Engineering, Computer Science and Information Technology Osijek / Sveučilište Josipa Jurja Strossmayera u Osijeku, Fakultet elektrotehnike, računarstva i informacijskih tehnologija Osijek**

*Permanent link / Trajna poveznica:* <https://urn.nsk.hr/urn:nbn:hr:200:245488>

*Rights / Prava:* [In copyright](http://rightsstatements.org/vocab/InC/1.0/) / [Zaštićeno autorskim pravom.](http://rightsstatements.org/vocab/InC/1.0/)

*Download date / Datum preuzimanja:* **2024-05-19**

*Repository / Repozitorij:*

[Faculty of Electrical Engineering, Computer Science](https://repozitorij.etfos.hr) [and Information Technology Osijek](https://repozitorij.etfos.hr)

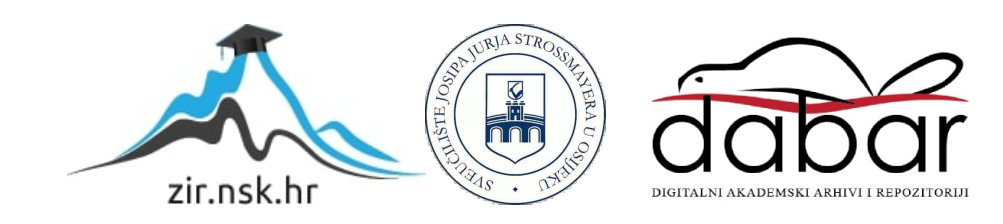

# **SVEUČILIŠTE JOSIPA JURJA STROSSMAYERA U OSIJEKU FAKULTET ELEKTROTEHNIKE, RAČUNARSTVA I INFORMACIJSKIH TEHNOLOGIJA**

**Stručni studij**

# **WEB STRANICA ZA PRODAJU BORILAČKE OPREME**

**Završni rad**

**Daniel Deanović**

**Osijek, 2017.**

## SADRŽAJ:

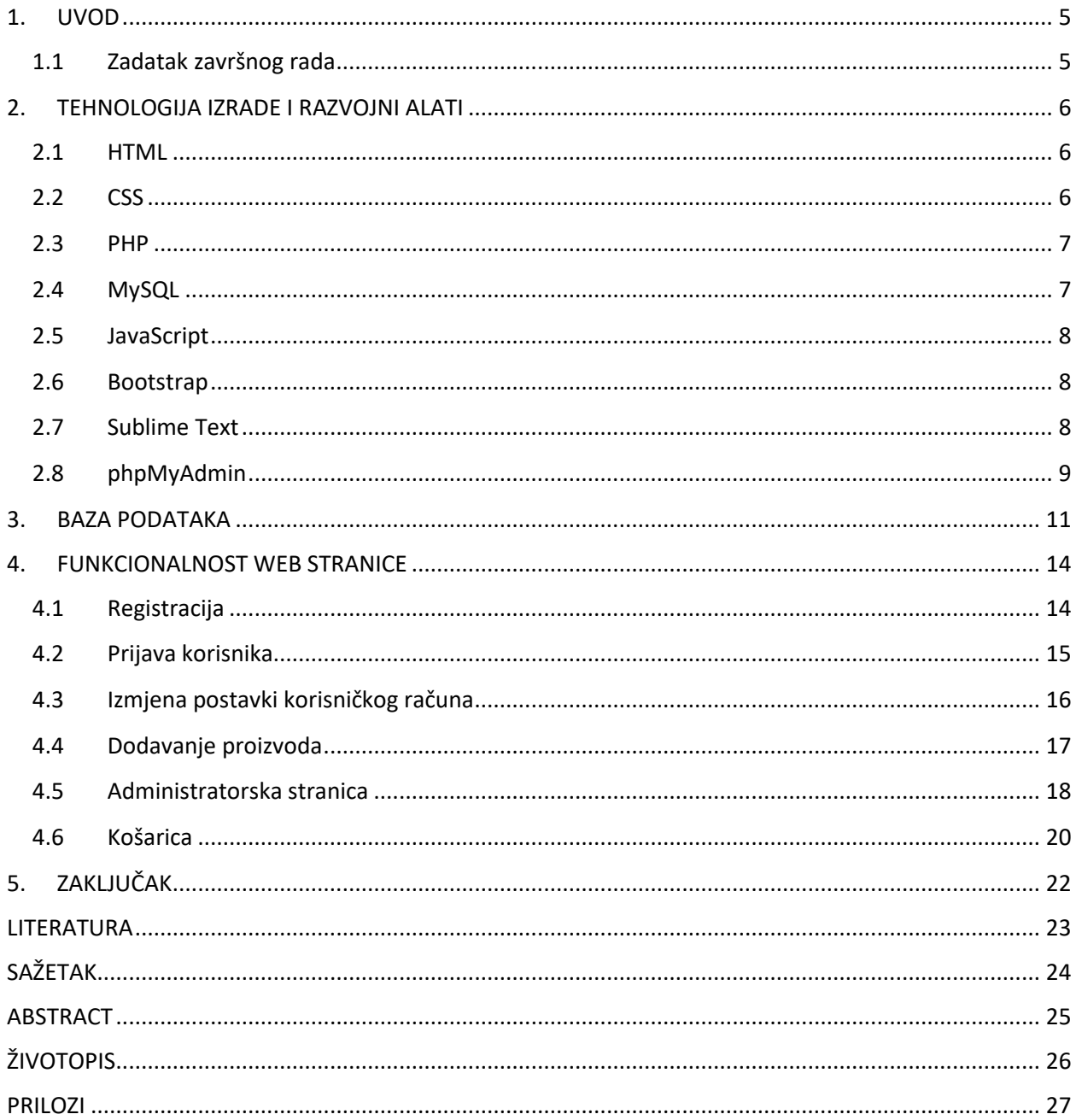

#### <span id="page-3-0"></span>**1. UVOD**

Internet trgovina omogućuje kupcu kupovanje proizvoda putem interneta. Internet trgovina se smatra najprofitabilnijim oblikom trgovine. Nema radno vrijeme, kupovina proizvoda je moguća 24h dnevno. Često je kupovina putem interneta brži i jeftiniji način kupovanja proizvoda. Na osnovu toga, izrađena je web stranica za prodaju borilačke opreme. Web stranica treba kupcu omogućiti brži, lakši i jeftiniji način kupovanja nove i polovne borilačke opreme. Stranica se sastoji od prijave i registracije kupca, gjde se uzimaju osnovni podatci vezani za korisnike, virtualne košarice, zatim administratorske stranice koja upravlja svim korisnicima i svim proizvodima. Također, stranica se sastoji od baze podataka koja je napravljena koristeći *MySQL* i *phpMyAdmin.* U bazu podataka spremljeni su podatci o korisnicima i proizvodima. Web stranica je zamišljena tako da svi korisnici interneta imaju mogućnost registracije na web stranicu, a nakon registracije korisnici širom Hrvatske se mogu prijaviti na web stranicu kako bi mogli postavljati svoje nove ili polovne proizvode na web stranicu kako bi ih brzo i veoma lako mogli prodati. Od alata za izradu web stranice korišteni su *Sublime Text 3* i *Bootstrap Framework.*

#### <span id="page-3-1"></span>**1.1 Zadatak završnog rada**

Student treba napraviti web stranicu za ponudu i prodaju opreme za borilačke vještine. Stranica mora imati prijavu kupaca, košaricu i odabir adrese dostave. Mora sadržavati administratorsku stranicu za dodavanje novih artikala u ponudi.

## <span id="page-4-0"></span>**2. TEHNOLOGIJA IZRADE I RAZVOJNI ALATI**

### <span id="page-4-1"></span>**2.1 HTML**

HTML (eng. *HyperText Markup Language)* služi za izradu web stranice. Glavna zadaća HTML-a je definirati položaj slike ili nekog drugog objekta na stranici tj. uputiti web preglednik kako prikazati hipertekst dokument. Cilj je prikazati hipertekst podjednako u bilo kojem web pregledniku. HTML nije programski jezik već je zamišljen kao standardni sustav namijenjen opisivanju sadržaja i strukture stranica web-a. Tekst koji želimo oblikovati unutar HTML stavljamo u znakove (eng. *tag*). Početni znak <tag> govori web pregledniku gdje element počinje, dok završni znak </tag> govori gdje završava. HTTP (eng. *Hypertext Transfer Protocol)*  predstavlja komunikacijski protokol koji se koristi za prijenos HTML dokumenata preko interneta.  $[1]$ 

#### <span id="page-4-2"></span>**2.2 CSS**

Css (eng. *Cascading Style Sheets*) je stilski jezik koji se koristi za opis prezentacije dokumenta napisanog u HTML-u ili XML-u. Još od početka web dizajniranja je uočena potreba za razlikovanjem izgleda nekog dokumenta i njegovog sadržaja. Css opisuje kako se elementi trebaju prikazivati na monitoru, papiru ili na drugim medijima. Razdvajanje sadržaja i izgleda dokumenta pridonosi pristupačnosti dokumenta, daje više fleksibilnosti i kontorle u određivanju karakteristika izgleda dokumenta, te samnjuje kompleksnost i ponavljanja u strukturi kodiranja. Css možemo pisati unutar HTML dokumenta na dva načina:

- kao stilove u zaglavlju HTML dokumenta tj. između <style> </style> elemenata
- unutar samih znakova (tagova) npr.  $\leq p$  style="color: blue;">Primjer $\leq p$ >

ili ga možemo definirati u posebnom dokumentu, pa ga pozvati pomoću poziva:

•  $\langle$ link rel="stylesheet" href="style.css" type="text/css"> [2]

#### <span id="page-5-0"></span>**2.3 PHP**

PHP (eng. *Hypertext Preprocessor)* je objektno-orjentirani programski jezik za kreiranje dinamičkih web stranica. PHP je jedan od najpopularnijih skriptnih jezika uz Javu, C i Visual Basic. PHP je skriptni jezik otvorenog koda (eng. *open-source)* koji se izvodi na poslužitelju (eng. *server-side)* za dinamičko generiranje HTML koda. Jednostavnije, PHP je skriptni jezik pomoću kojeg je moguće kreirati HTML stranicu na poslužitelju prije nego što se ona, popunjena dinamičkim sadržajem pošalje klijentu. *Open-source* znači da svatko tko želi može preuzeti izvorne kodove, ukoliko ih razumije, može mijenjati, prepravljati i poboljšavati. *Server-side* skripte se izvršavaju na serveru (poslužitelju). One se pokreću kada poslužitelj primi zahtjev za PHP dokumentom, te nakon primanja zahtjeva poslužitelj izvršava PHP kod i na osnovu njega generira HTML kod i šalje ga klijentu. Programe pisane u programskom jeziku PHP nije potrebno prevoditi u izvršni oblik (eng. *Compile)* već se oni izvode prilikom pokretanja u interpreteru. Programi se pišu kao dio HTML stranice. Unutar samog koda mogu se koristiti i komentari za lakše snalaženje unutar samog koda. [3]

#### <span id="page-5-1"></span>**2.4 MySQL**

MySQL (eng. *My Structured Query Language)* je sustav za upravljanje SQL bazama podataka. Baza podataka je strukturno povezan skup podataka. Baza podataka može biti bilo što od obične liste za kupovinu preko popisa slika umjetničke galerije pa sve do velike količine podataka u korporacijskim mrežama. Za dodavanje, pristupanje i obrađivanje podataka u bazi podataka potreban je sustav za upravljanje bazama podataka kao što je MySQL. Relacijska baza podataka je baza koja podatke sprema u odvojene tablice. Tablice su povezane relacijskim vezama, što omogućuje povezivanje podataka iz nekoliko tablica. MySQL baza je temelj svakog poslovnog subjekta koji svoje poslovanje bazira na dostupnosti kvalitetnih i brzih informacija. MySQL ima veliku prednost zbog toga što postoje verzije za sve operacijske sustave. Brz je, pouzdan i lagan za korištenje. Može se podesiti pomoću *phpMyAdmin* web sučelja gdje nije potrebno znanje SQL naredbi. Web sučelju se može pristupiti preko mreže. MySQL je osvojio veliki dio tržišta jer je besplatan za kućnu upotrebu. [4] [5]

#### <span id="page-6-0"></span>**2.5 JavaScript**

JavaScript je objektno zasnovan skriptni jezik. Koristi se kako bi web stranicu učinili dinamičnijom. Objektno je zasnovan jer programer ne definira samo tip podatka, nego i vrstu operacije (funkcije) koje se mogu primijeniti na strukture podataka. Skriptni je jezik jer se sastoji od serije naredbi koje se očitavaju u interpreteru, a da se prethodno sadržaj ne prevodi u izvršni oblik (eng. *Compile)*. JavaScript se izvršava na strani korisnika tj. na računalu na kojem je pokrenut sadržaj sa JavaScript-om. JavaScript se može smjestiti u samom HTML dokumentu ili u jednoj ili više zasebnih datoteka. Ukoliko se radi o zasebnoj datoteci, ta datoteka bi trebala imati ekstenziju " .*js* ", a ukoliko se kod ubacuje unutar HTML dokumenta mora se pisati unutar <script> </script> znakova (eng. *tag*). [6]

#### <span id="page-6-1"></span>**2.6 Bootstrap**

Bootstrap je *framework* otvorenog koda koji je razvijen za dizajniranje web stranica i web aplikacija, a razvijen je u Twitteru. Sadrži HTML i CSS predloške za forme, dugmadi i ostale komponente. Bootstrap su razvili Mark Otto i Jacob Thornton, a originalno ime Bootstrap-a bilo je Twitter Blueprint. [7]

#### <span id="page-6-2"></span>**2.7 Sublime Text**

Sublime Text je tekst editor za kod. Sublime Text je moguće slobodno preuzeti s interneta i testirati ga, međutim, korištenje se ipak mora platiti. Ima mogućnost rada s više datoteka istodobno pomoću tabulatora, pomoću višestrukog odabira moguće je napraviti višestruke izmjene odjednom umjesto svake pojedinačno. Podržava veliki broj jezika: Java, Python, SQL, HTML, C, C++, XML itd. Posjeduje mogućnost umanjenog prikaza u kojem je moguće vidjeti sav napisani kod. Jednostavan je i brz te je dostupan u verzijama za Linux, Windows i Mac OS X. Instalacija aplikacije je krajnje jednostavna, a rad s njom jako ugodan. Po potrebi se može proširivati raznim dodatcima (eng. *Plugin*). Sublime Text je pisan u C++ i Python-u. [8]

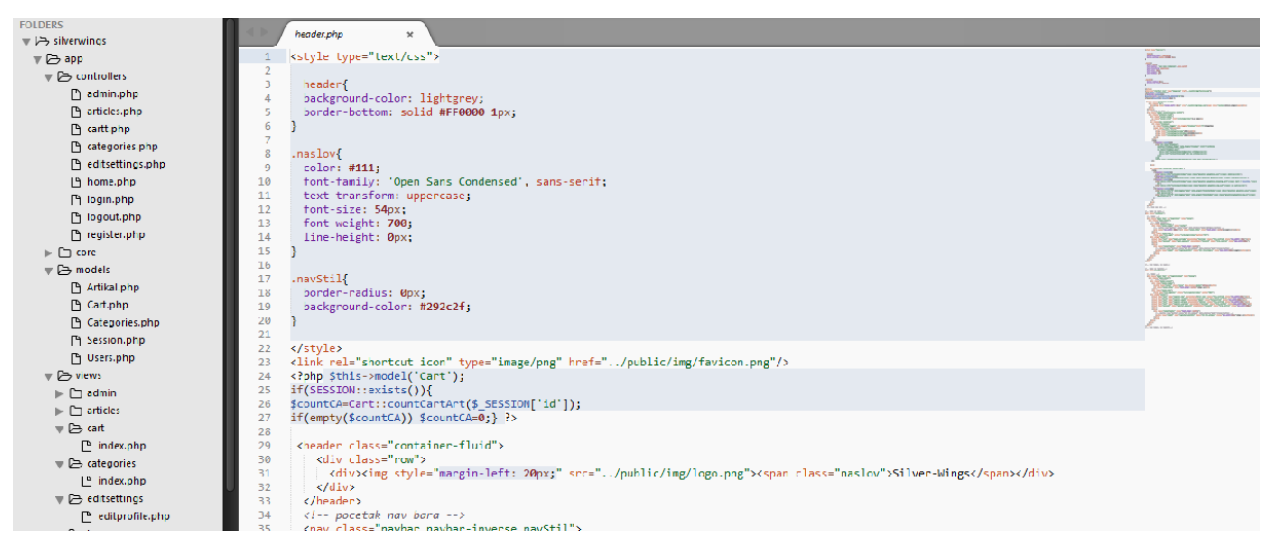

**Sl. 2.1**. Izgled Sublime Text editora

## <span id="page-7-0"></span>**2.8 phpMyAdmin**

phpMyAdmin je kao što mu samo ime govori, alat pisan u PHP programskom jeziku, pristupa mu se preko web preglednika, a služi za administriranje baza podataka i izvšavanje SQL naredbi kroz grafičko sučelje. Objedinjuje rad web servera, baze podataka i programskog jezika. Uz pomoć njega možemo izvršavati mnoge SQL operacije putem korisničkog sučelja izravno u web pregledniku. Možemo upravljati bazama podataka, tablicama, indeksima, korisnicima, dozvolama pristupa, izvršavati vlastite upite na bazu preko SQL jezika i još mnogo drugih stvari. Samoj aplikaciji pristupa se preko web preglednika na adresi :

• <http://localhost/phpmyadmin/>

Ovisno o postavkama poslužitelja, najčešće se ne zahtijeva zaporka za pristup aplikaciji ali se opcije mogu izmijeniti unutar same aplikacije. Grafičko sučelje je prevedeno na 72 jezika i omogućava i ubrzava razvoj relacijskih baza podataka potrebim za podršku i razvoj dinamičkih web aplikacija. [9]

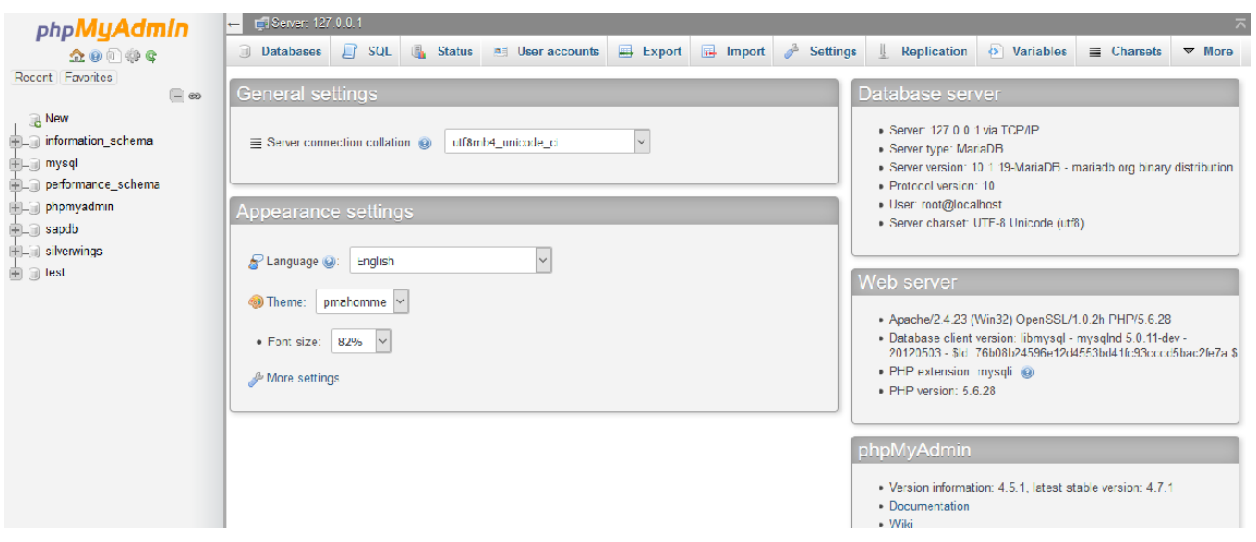

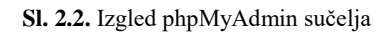

## <span id="page-9-0"></span>**3. BAZA PODATAKA**

Za izradu ovih tablica korišteno je sučelje phpMyAdmin koje je sadržano u programu XAMPP (*Cross-Platform (X), Apache (A), MariaDB (M), PHP (P) i Perl (P)*).

| phpMyAdmin                                              |                                                       |                   |               |  | Di Server: 127.0.0.1 » Database: silverwings                                                           |              |                      |  |        |                            |                                                           |             |                |                                 | $\pmb{\psi}$ |
|---------------------------------------------------------|-------------------------------------------------------|-------------------|---------------|--|----------------------------------------------------------------------------------------------------|--------------|----------------------|--|--------|----------------------------|-----------------------------------------------------------|-------------|----------------|---------------------------------|--------------|
| <b>金●重業务</b>                                            |                                                       | <b>Structure</b>  |               |  | SQL & Search                                                                                           | <b>Query</b> | $\Rightarrow$ Export |  |        | Import <b>P</b> Operations | $\blacksquare$ Privileges                                 | ⊗ Routines  |                | $\bullet$ Events $\bullet$ More |              |
| Recent Favorites<br>$\Box$ $\infty$                     |                                                       | Table $\triangle$ | <b>Action</b> |  |                                                                                                    |              |                      |  |        | Rows O Type                | <b>Collation</b>                                          | <b>Size</b> | Overhead       |                                 |              |
| $\overline{\phantom{a}}$ New                            | $\Box$                                                | artikli           |               |  | ★ 图 Browse M Structure Search 3: Insert 图 Empty ● Drop                                                 |              |                      |  |        |                            | <sup>1</sup> InnoDB latin1 swedish ci                     | 32 KiB      |                |                                 |              |
| FLO information_schema                                  | $\Box$                                                | cart              |               |  | → <b>Exercise &amp; Structure &amp; Search 3-i Insert E</b> Empty ● Drop                               |              |                      |  |        |                            | <sup>0</sup> InnoDB latin1 swedish ci                     | 48 KiB      |                |                                 |              |
| <b>EL</b> mysql<br>FLO performance_schema               | $\Box$                                                | funkcija          |               |  | ★ 图 Browse A Structure & Search 3: Insert 图 Empty ● Drop                                               |              |                      |  |        |                            | <sup>3</sup> InnoDB latin1 swedish ci                     | 16 KiB      |                |                                 |              |
| De phpmyadmin                                           | $\Box$                                                |                   |               |  | kategorije < Fil Browse To Structure < Search To Insert (File Empty ● Drop                             |              |                      |  |        |                            | <sup>3</sup> InnoDB latin1 swedish ci                     | 16 KiB      |                |                                 |              |
| $\blacksquare$ sapdb                                    | П                                                     | users             |               |  | <b>A Exercise Exercise</b> Structure <b>&amp;</b> Search <b>3.</b> insert <b>Exercise</b> Empty ● Drop |              |                      |  |        |                            | <sup>3</sup> InnoDB latin1 swedish ci                     | 32 KiB      |                |                                 |              |
| <b>In silverwings</b><br>$\Box$ New                     |                                                       | 5 tables          | <b>Sum</b>    |  |                                                                                                    |              |                      |  |        |                            | <sup>10</sup> InnoDB latin1 swedish ci <sup>144 KiB</sup> |             | 0 <sub>B</sub> |                                 |              |
| <b>FLA</b> artikli<br><b>ELA</b> cart                   |                                                       | □ Check all       |               |  | With selected:                                                                                         |              | $\vee$               |  |        |                            |                                                           |             |                |                                 |              |
| (+) funkcija<br><b>A</b> kategorije<br>$F - \sim$ users | A Print view 品 Data dictionary<br><b>Create table</b> |                   |               |  |                                                                                                    |              |                      |  |        |                            |                                                           |             |                |                                 |              |
| $\mathbb{H}$ $\Box$ test                                |                                                       | Name:             |               |  |                                                                                                    |              | Number of columns:   |  | $\div$ |                            |                                                           |             |                |                                 |              |

**Sl. 3.1.** Izgled phpMyAdmin sučelja te struktura korištene baze podataka

Za izradu ovog rada korišteno je pet tablica; prva "artikli" u kojoj su pohranjeni podatci o proizvodima. U njoj se nalaze stupci *id\_artikla* koji služi za raspoznavanje različitih proizvoda, *naziv\_artikla* kao što mu samo ime govori služi za spremanje naziva proizvoda, *opis* služi kako bi opisali nešto više o određenom proizvodu, *cijena* služi za spremanje cijene proizvoda, *prodano* nam služi kako bi spremili informaciju da li je proizvod prodan ili nije, *path\_slike* služi za spremanje putanje slike tj. gdje se nalazi slika, *id\_usera* služi za razlikovanje korisnika i samim tim nam govori koji je korisnik objavio koji proizvod i *naziv\_kategorije* nam služi kako bi znali u kojoj kategoriji se nalazi određeni proizvod.

|          |                         | # Name                       | <b>Type</b>  | <b>Collation Attributes Null Default Extra</b> |           |             | <b>Action</b> |                                                                                             |
|----------|-------------------------|------------------------------|--------------|------------------------------------------------|-----------|-------------|---------------|---------------------------------------------------------------------------------------------|
| п        |                         | id_artikla ,                 | int(11)      |                                                | <b>No</b> | None        |               | AUTO INCREMENT Change O Drop Primary T Unique F Index is Spatial $\blacktriangleright$ More |
|          | $-2$                    | naziv_artikla                | varchar(120) |                                                | No.       | <b>None</b> |               | index Es Spatial VMore ● Drop Drimary Divique ■ Index Es Spatial VMore                      |
| П        | $\overline{\mathbf{3}}$ | opis                         | varchar(255) |                                                | No        | None        |               | index Es Spatial VMore ● Drop ● Primary ■ Unique ■ Index Es Spatial VMore                   |
| П        | $\overline{4}$          | cijena                       | varchar(11)  |                                                | No.       | <b>None</b> |               | index is Spatial ▼ More Open Drop Primary in Unique Filmdex is Spatial ▼ More               |
| $\Box$ 5 |                         | prodano                      | tiny(int(4)) |                                                | No        | None        |               | Change ● Drop Primary iii Unique Findex is Spatial Voice                                    |
| П        | -6                      | path_slike                   | varchar(500) |                                                | No.       | <b>None</b> |               | index is Spatial ▼ More Open Drop Primary in Unique A Index is Spatial ▼ More               |
| п        |                         | id_usera <i>⊚</i>            | int(11)      |                                                | No.       | None        |               | index Espatial VMore ● Drop ● Primary Diluique ■ Index Espatial VMore                       |
| п        | 8                       | naziv_kategorije varchar(50) |              |                                                | No.       | <b>None</b> |               | index Espatial VMore ● Drop ● Primary Divique ■ Index Espatial VMore                        |

**Sl. 3.2.** Sadržaj tablice "artikli"

Druga tablica pod nazivom "cart" služi za pohranu podataka vezanu za korisnike i artikle koji se nalaze unutar virtualne košarice. Sadrži tri stupca: *id\_cart*, *id\_user* i *id\_artikla. Id\_cart* služi za identifikaciju virtualne košarice, *id\_user* služi kako bi znali koji korisnik je kupio određeni proizvod i *id\_artikla* služi kako bi znali koji proizvod je kupio određeni korisnik.

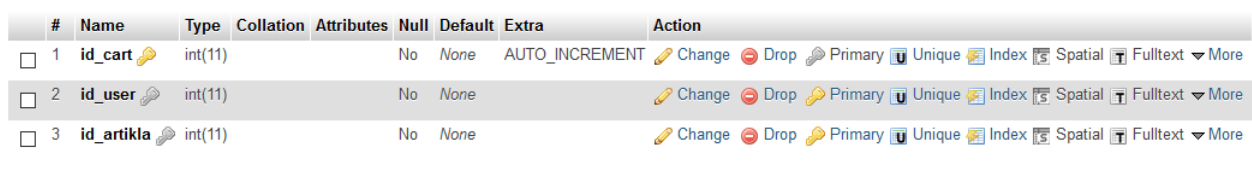

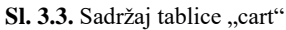

Treća tablica pod nazivom "funkcija" služi za pohranu podataka vezanu za funkciju korisnika tj. korisnik može biti admin, moderator ili obični korisnik. Sadrži tablice: *id\_funkcije* i *naziv. Id\_funkcije* služi za pohranu informacije vezanu za funkciju korisnika, a tablica *naziv* služi kako bi znali što nam taj broj *id\_funkcije* govori (1-admin, 2-moderator, 3-obični korisnik).

|  | <b>Name</b>                         | <b>Type</b> | <b>Collation Attributes Null Default Extra Action</b> |         |                                                                                                    |
|--|-------------------------------------|-------------|-------------------------------------------------------|---------|----------------------------------------------------------------------------------------------------|
|  | $\Box$ 1 <b>id_funkcije</b> int(11) |             |                                                       | No None | index To Spatial To Fulltext To Distinct values where More in Unique of Index To Spatial To Fulltext To Distinct values where |
|  | $\Box$ 2 naziv                      | varchar(32) |                                                       | No None | Change ● Drop → Primary ■ Unique ■ Index For Spatial ■ Fulltext ■ Distinct values > More                                      |

**Sl. 3.4.** Sadržaj tablice "funkcija"

Četvrta tablica pod nazivom "kategorije" služi za pohranu podataka o kategorijama proizvoda. Sadrži tablice: *id\_kategorije* i *naziv\_kategorije*. *Id\_kategorije* služi za razlikovanje različitih kategorija, a *naziv\_kategorije* služi za spremanje naziva same kategorije.

|  | <b>Name</b>                                  | Type | <b>Collation Attributes Null Default Extra Action</b> |         |                                                                       |
|--|----------------------------------------------|------|-------------------------------------------------------|---------|-----------------------------------------------------------------------|
|  | $\Box$ 1 <b>id_kategorije</b> int(11)        |      |                                                       | No None | index To Spatial The Fulltext $\blacktriangleright$ More              |
|  | $\Box$ 2 <b>naziv_kategorije</b> varchar(35) |      |                                                       | No None | ⊘ Change ● Drop ② Primary ■ Unique ■ Index Es Spatial ■ Fulltext Wore |

**Sl. 3.5.** Sadržaj tablice "kategorije"

Peta tablica pod nazivom "users" služi za pohranu podataka o samim korisnicima. Sadrži tablice: *id\_user, username, password, email, ime, prezime, adresa* i *id\_funkcije. Id\_user* služi za razlikovanje različitih korisnika, *username* služi za spremanje korisničkog imena ujedno služi i za prijavu korisnika na web stranici, *password* služi za pohranu zaporke, zatim *email, ime, prezime* i *adresa* su osnovni podatci korisnika, a njihovu ulogu objašnjava njihovo ime, *id\_funkcije* služi za pohranu informacije o funkciji korisnika tj. informaciju da li je korisnik admin, moderator ili obični korisnik.

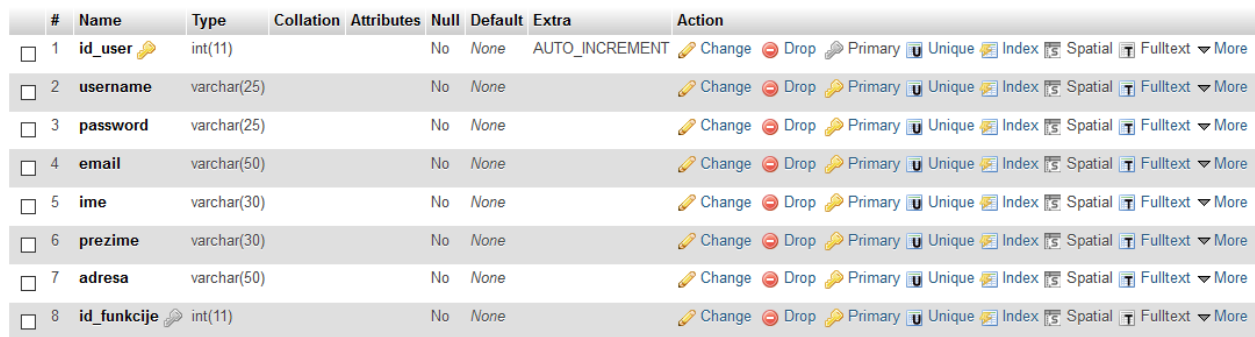

**Sl.** 3.6. Sadržaj tablice "users"

## <span id="page-12-0"></span>**4. FUNKCIONALNOST WEB STRANICE**

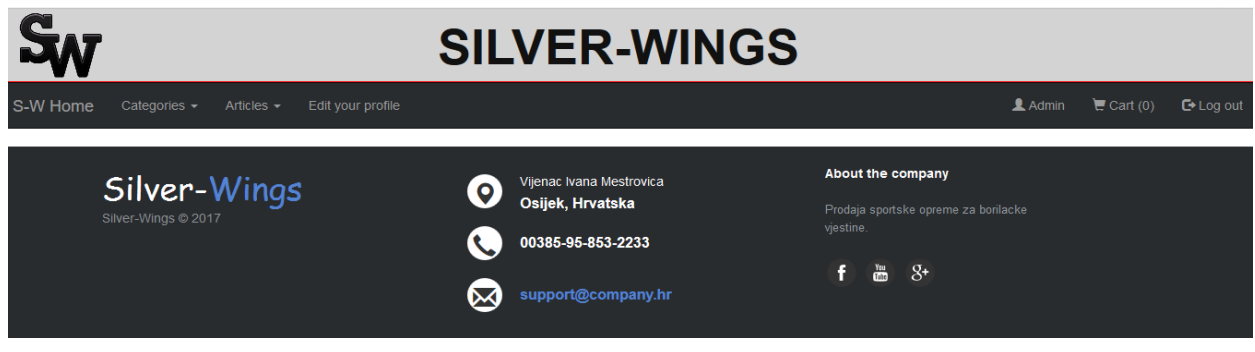

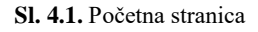

## <span id="page-12-1"></span>**4.1 Registracija**

Registracija je dostupna svim korisnicima interneta. Registracija je jednostavna unošenjem podataka u slijedeća polja i klikom na "Sign up" dugme. Nakon toga sustav provjerava da li korisnik postoji i da li je koriničko ime i e-mail zauzet i da li su sva polja popunjena. Kombinacijom HTML-a i PHP-a stvaramo formu koja nakon ispunjavanja spaja nas na MySQL bazu podataka. Nakon čega unosi podatke u bazu, a prava su automatski dodjeljena na 3 (obični korisnik). Korisnik se poslije regitracije automatski prebacuje na početnu stranicu.

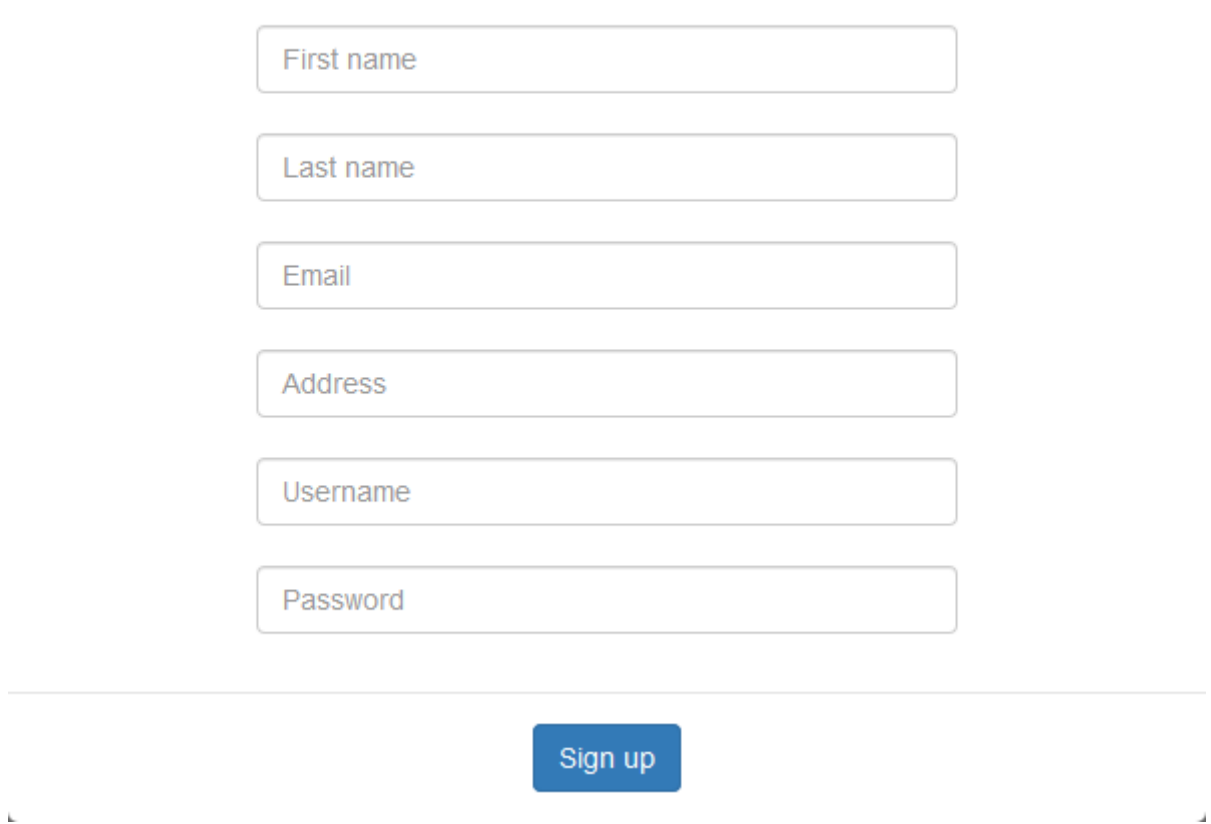

**Sl. 4.2.** Obrazac za registraciju korsinika

## <span id="page-13-0"></span>**4.2 Prijava korisnika**

Nakon registracije se korisnik može prijaviti na stranicu unošenjem korisničkog imena i zaporke koji su korišteni prilikom registracije. Prilikom pokušaja prijave s korisničkim imenom i zaporkom, pretražuje se tablica "*users*" te ako se unešeno ime i zaporka podudaraju s jednim iz tablice, varijable sesije se postavljaju te korisnik postaje prijavljen. Odabirom dugmeta "Log out", varijable sesije se brišu te korisnik postaje odjavljen.

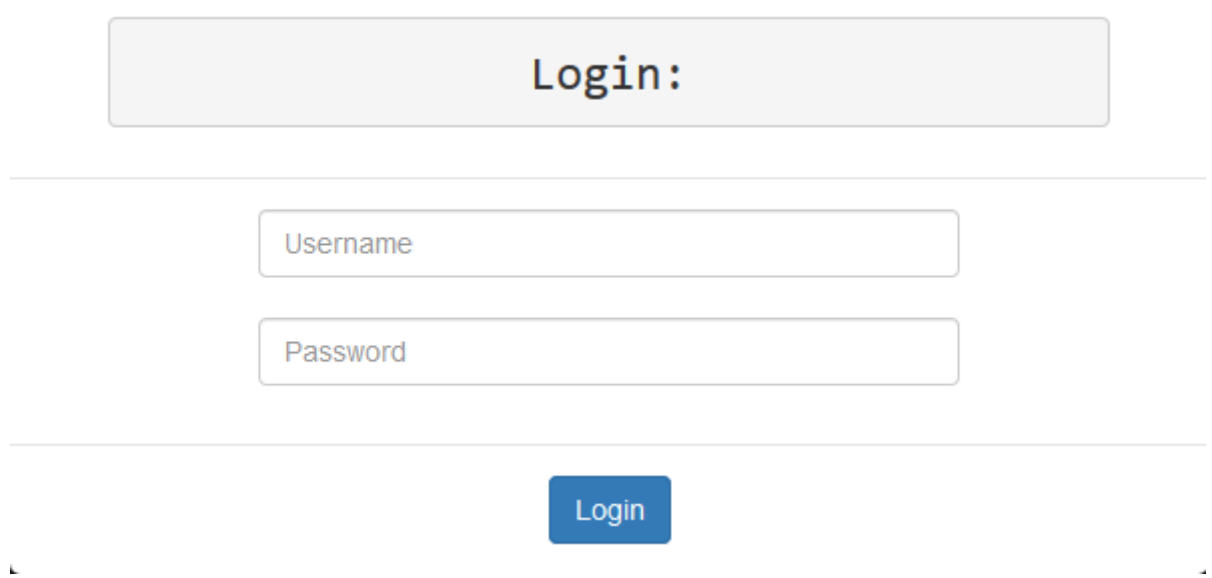

**Sl. 4.3.** Obrazac za prijavu korisnika

## <span id="page-14-0"></span>**4.3 Izmjena postavki korisničkog računa**

Korisnik može promjeniti svoje postavke nakon prijavljivanja na stranicu. Promjena e-mail adrese je također moguća, ali najprije sustav provjerava da li je nova e-mail adresa slobodna, nakon toga ukazuje korisniku da li je moguć odabir te e-mail adrese. Korisnik može promijeniti svoje osobne podatke i zaporku, a zatim stisnuti dugme "Save changes" i tako spremiti svoje promjene.

# Edit your profile daniel95:

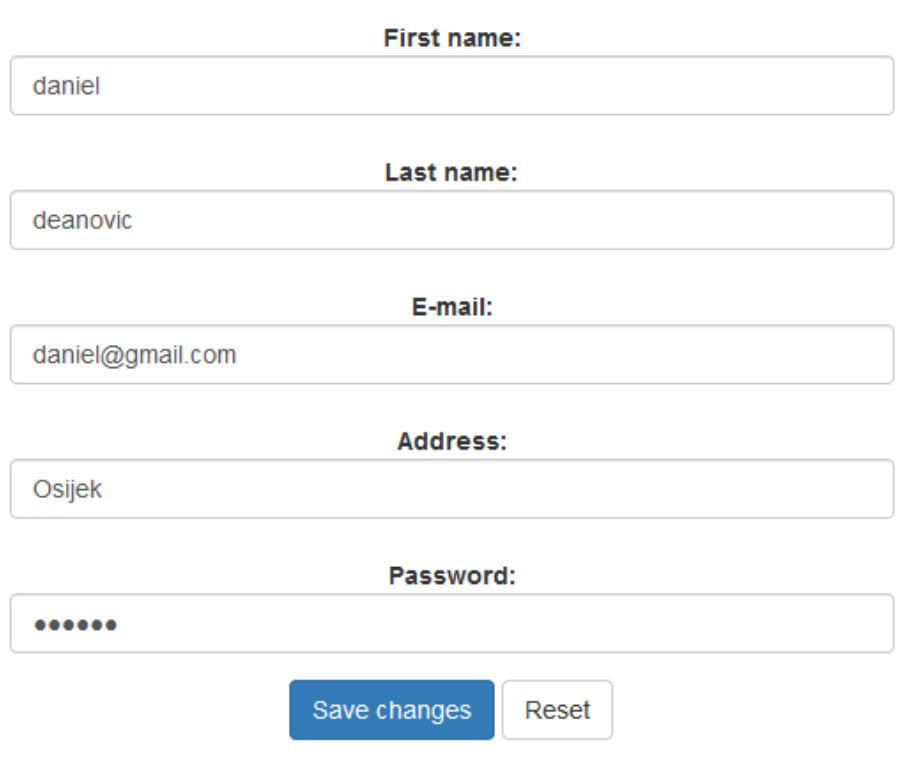

**Sl. 4.4.** Obrazac za izmjenu osobnih podataka korisnika

## <span id="page-15-0"></span>**4.4 Dodavanje proizvoda**

Proizvode mogu dodavati svi registrirani korisnici na web stranici. Korsnik može pretraživati sve aktivne proizvode, a može gledati i svoje proizvode koje je objavio na web stranicu. Dodavanje proizvoda veoma je jednostavno. Imamo obrazac koji ispunimo zatim dodamo sliku i i stisnemo dugme "Add new article".

# Add new article:

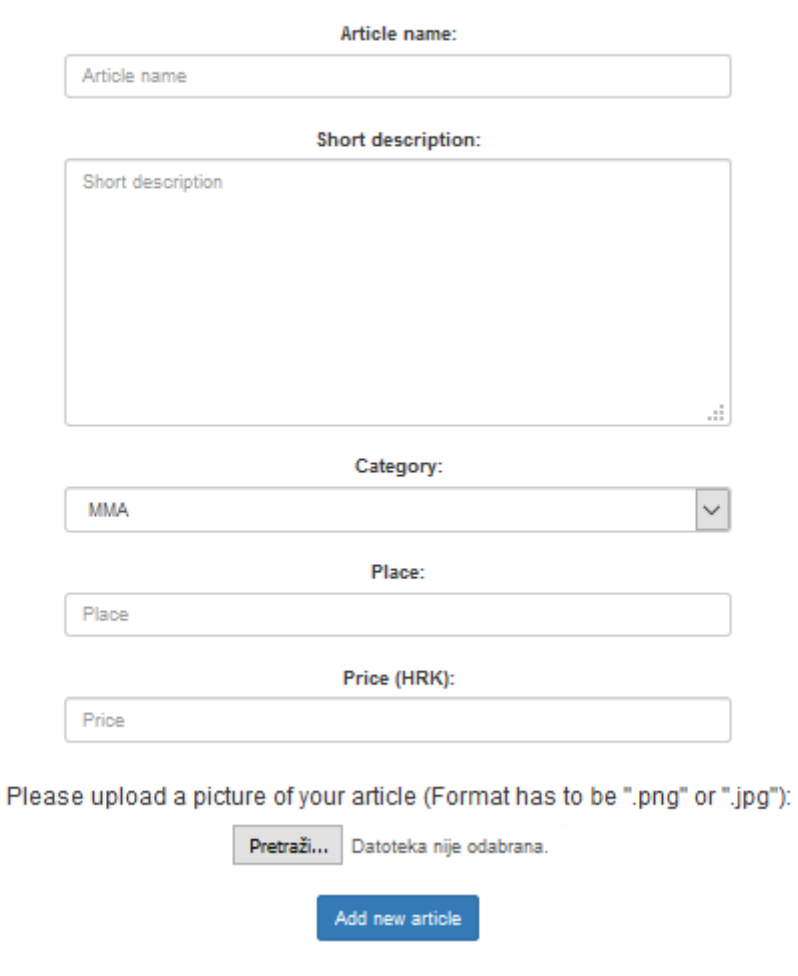

**Sl. 4.5.** Obraza za dodavanje novih proizvoda

## <span id="page-16-0"></span>**4.5 Administratorska stranica**

Ako korisnik ima administratorske ovlasti u izborniku će se prikazati još jedan link. Link vodi do odgovarajuće administratorske stranice. Ako klikne na link "*Users*", admin može uređivati prava drugih korisnika te može brisati korinike, a ako klikne na link "Articles", admin može pregledati sve proizvode i može brisati proizvod koji želi.

## Welcome daniel95.

Show / change:

**Users Articles** 

#### **Sl. 4.6.** Početna administratorska stranica

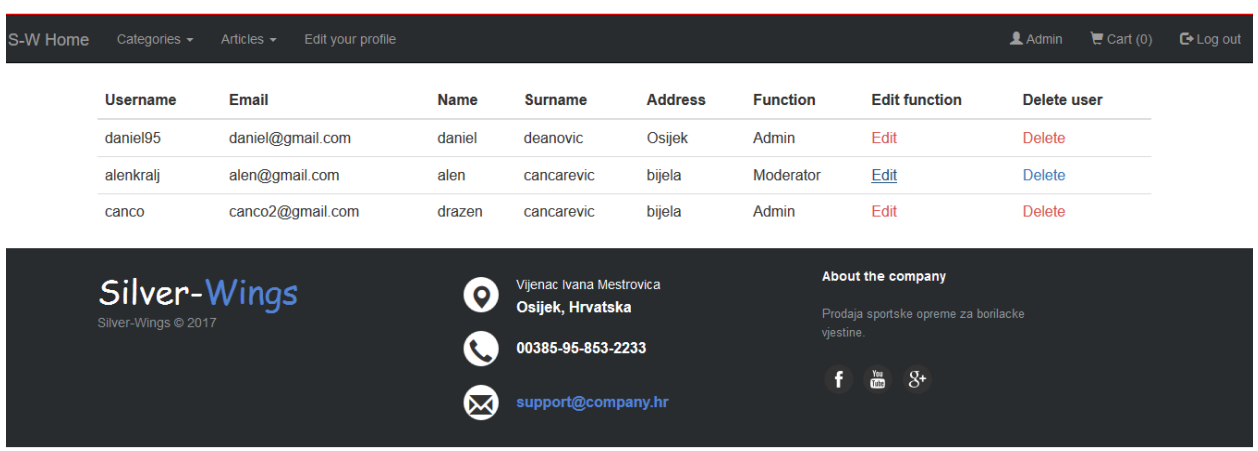

**Sl. 4.7.** Administratorska stranica za promjenu prava i brisanje korisnika

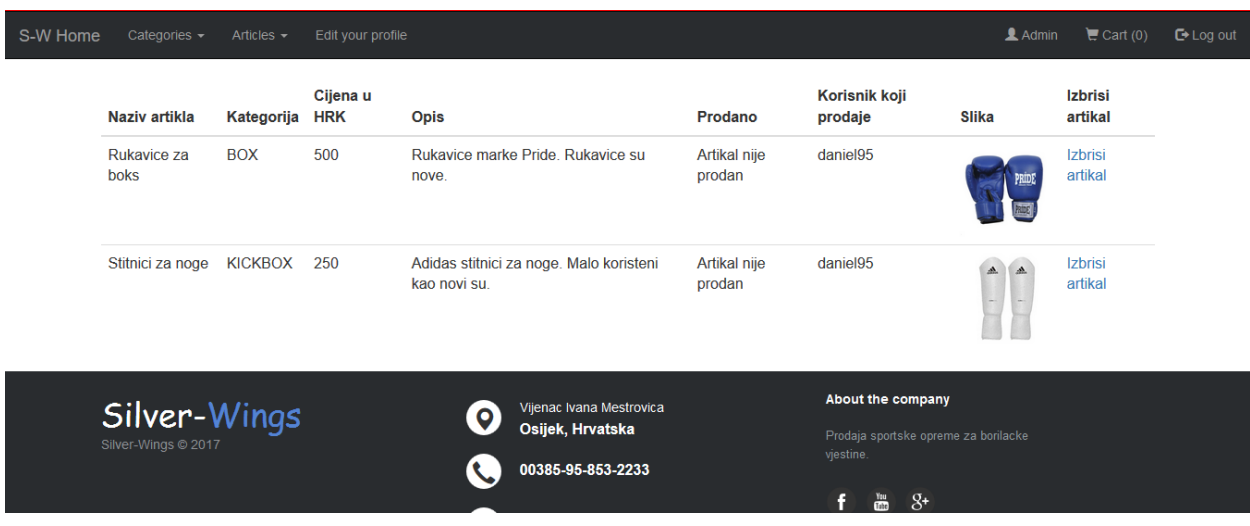

**Sl. 4.8.** Administratorska stranica za brisanje proizvoda

## <span id="page-18-0"></span>**4.6 Košarica**

Korisnik nakon što je pregledao sve proizvode i odlučio se koji su mu proizvodi potrebni, klikom na dugme "*Add to cart"* ubacuje određene proizvode u košaricu. Nakon što je odabrao sve proizvode i smjestio ih u košaricu, ima mogućnost brisanja određenih proizvoda iz košarice. Košarica zbraja sve cijene svih proizvoda i ispisuje ukupnu cijenu. Kada je korisnik završio s pregledom proizvoda i želi kupiti proizvode mora kliknuti na dugme "Buy". Kada korisnik klikne na dugme otvara mu se novi prozor u kojem ima mogućnost promjene adrese dostave. Nakon što korisnik promijeni ili ne promijeni adresu dostave, klikne na dugme "*Buy"* i završava kupnju. Pojavljuje se informacijski prozor koji obavjštava korisnika da je uspješno obavio kupnju. Nakon uspješno obavljene kupnje proizvodi koji su kupljeni od strane korisnika se brišu iz baze podataka jer više nisu dostupni.

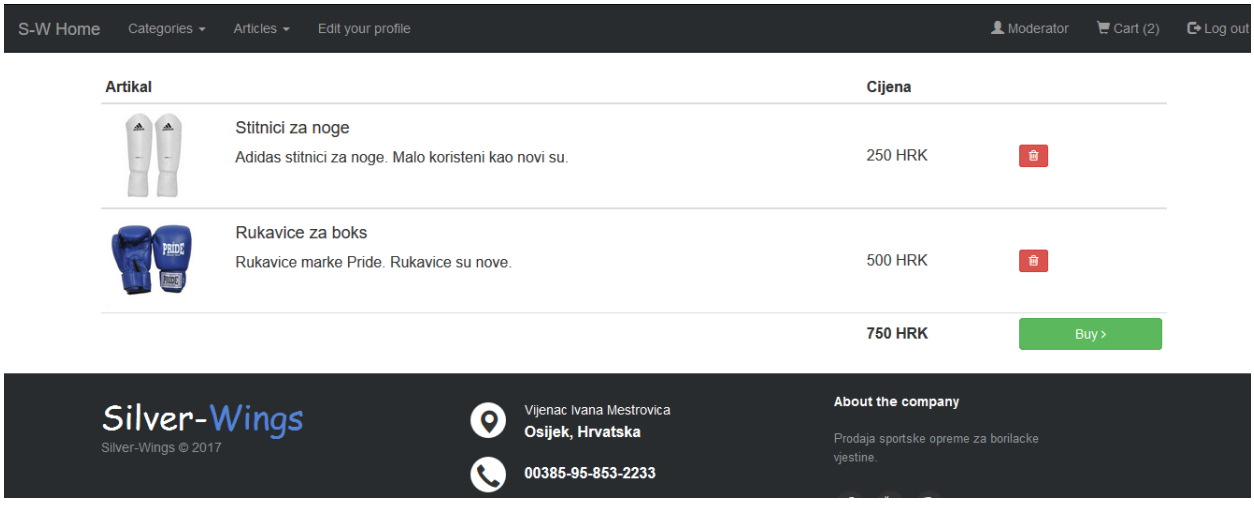

#### **Sl. 4.9.** Izgled košarice

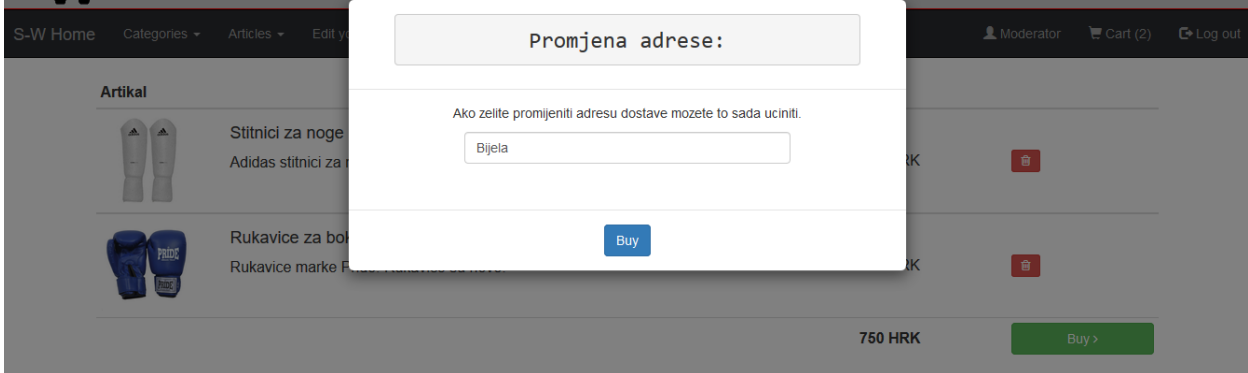

**Sl. 4.10.** Promjena adrese dostave proizvoda

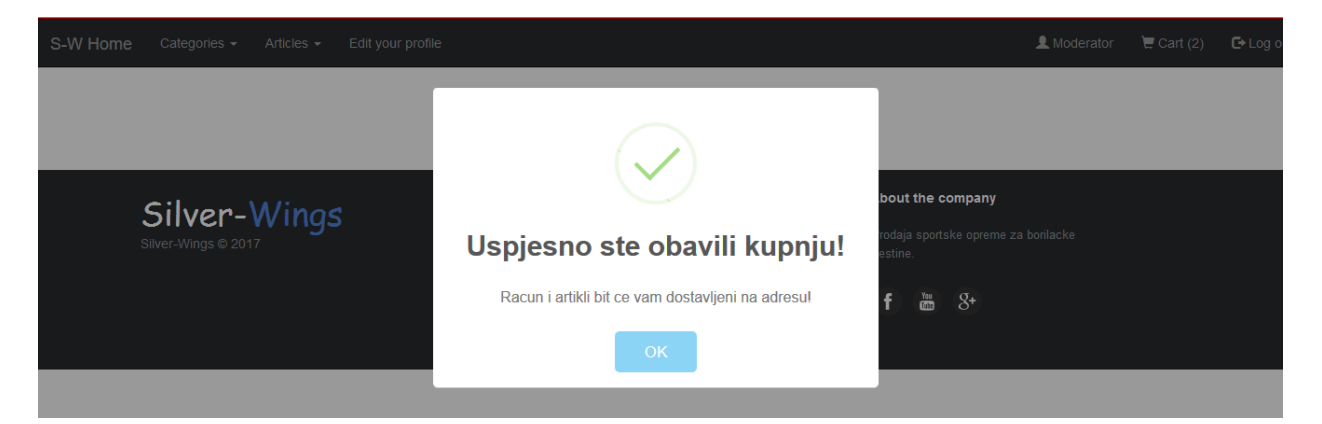

**Sl. 4.11.** Obrazac nakon uspješno obavljene kupnje

## <span id="page-20-0"></span>**5. ZAKLJUČAK**

U ovom završnom radu napravljena je web stranica koja omogućuje jednostavnu i brzu prodaju i kupovinu borilačke opreme. Korisniku je potrebna internet konekcija i neki od uređaja koji imaju web preglednik. Jedna od prednosti web stranice je ta što možemo naći svu borilačku opremu na jednom mjestu. Također vrlo lako i brzo objavljivanje proizvoda je prednost web stranice. Mana web stranice je to što se može dogoditi da se slika proizvoda i opis proizvoda ne podudaraju sa stvarnim stanjem proizvoda što može izazvati nezadovoljstvo kupca. U radu je dan pogled sučelja gledajući iz perspektive korisnika. Naravno ova web stranica nije izrađena najbolje što se može. Treba uložiti još dosta truda ali je dobra osnova za početak nekog većeg projekta.

## <span id="page-21-0"></span>**LITERATURA**

- [1] R.Crowther, Hello! HTML5 & CSS3, Manning Publications, Shelter Island, 2013. [24.05.2017.]
- [2] CSS <https://developer.mozilla.org/en-US/docs/Web/CSS> [24.05.2017.]
- [3] PHP programski jezik [http://app.eva](http://app.eva-sms.com/claroline/claroline/work/user_work.php?cmd=exDownload&authId=215&assigId=5&workId=91&cidReset=true&cidReq=MP1516)[sms.com/claroline/claroline/work/user\\_work.php?cmd=exDownload&authId=215&assigI](http://app.eva-sms.com/claroline/claroline/work/user_work.php?cmd=exDownload&authId=215&assigId=5&workId=91&cidReset=true&cidReq=MP1516) [d=5&workId=91&cidReset=true&cidReq=MP1516](http://app.eva-sms.com/claroline/claroline/work/user_work.php?cmd=exDownload&authId=215&assigId=5&workId=91&cidReset=true&cidReq=MP1516) - [24.05.2017.]
- [4] Uvod u MySQL <http://php.com.hr/66> [25.05.2017.]
- [5] MySQL tutorijali <http://www.tutorijali.net/MySQL/Uvod> [25.05.2017.]
- [6] Skriptni jezik za programiranje [http://www.seminarski-diplomski.co.rs/INTERNET-](http://www.seminarski-diplomski.co.rs/INTERNET-WEB/JavaScript%20.html)[WEB/JavaScript%20.html](http://www.seminarski-diplomski.co.rs/INTERNET-WEB/JavaScript%20.html) - [27.05.2017.]
- [7] Bootstrap (front-end framework) [https://en.wikipedia.org/wiki/Bootstrap\\_\(front](https://en.wikipedia.org/wiki/Bootstrap_(front-end_framework))end framework) - [27.5.2017.]
- [8] Sublime Text [https://en.wikipedia.org/wiki/Sublime\\_Text](https://en.wikipedia.org/wiki/Sublime_Text) [27.05.2017.]
- [9] Bringing MySQL to the web <https://www.phpmyadmin.net/> [27.05.2017.]

## <span id="page-22-0"></span>**SAŽETAK**

U ovom radu izrađena je web stranica za prodaju borilačke opreme. Pomoću nje korisnici brzo i jednostavno objavljuju proizvode na web stranicu i samim tim ih brzo prodaju. U završnom radu može se upoznati s primijenjenim tehnologijama i alatima. Funkcionalni dio web stranice je napisan u PHP-u i MySQL-u, a izgled i struktura su napravljeni u HTML-u i CSS-u, uz pomoć nekih alata kao što je Bootstrap. Kreirane su forme za unos korisnikovih podataka, njegova registracija, prijava na stranicu, virtualna košarica i napravljena je administratorska stranica u kojoj administrator ima mogućnost brisanja proizvoda i mogućnost mijenjanja korisnikovih prava.

**Ključne riječi:** administrator, elektronička trgovina, MySQL, PHP, proizvod

## <span id="page-23-0"></span>**ABSTRACT**

**Title:** Website for selling martial art equipment

In this thesis Website for selling martial art equipment was developed. It provides users with an easy way to quickly and easily publish products to a web site and quickly sell them. In the thesis you can get acquainted with the applied technologies and tools. The functional part of the site is written in PHP and MySQL, and the look and structure are made in HTML and CSS, with the help of some tools such as Bootstrap. Forms of user data entry, registration, page login, virtual shopping cart were created and an administrator page was created in which the administrator has the ability to delete the product and to change the user's rights.

**Keywords:** administrator, e-commerce, MySQL, PHP, product

# <span id="page-24-0"></span>**ŽIVOTOPIS**

Daniel Deanović, rođen je u Frankfurt-u, Njemačka 27. Lipnja 1995. godine. Osnovnu školu završava u Brčkom, Bosna i Hercegovina. Nakon toga upisuje se odmah u srednju školu, upisuje Gimnaziju "Vaso Pelagić" u Brčkom, BiH. Srednju školu u trajanju od četiri godine završava s odličnim uspjehom. Upisuje Fakultet elektrotehnike, računarstva i informacijskih tehnologija Osijek, gdje je dobio nagradu za uzornog studenta u trećoj godini stručnog studija smijer Informatika.

\_\_\_\_\_\_\_\_\_\_\_\_\_\_\_\_\_\_\_\_\_\_\_\_\_

#### <span id="page-25-0"></span>**PRILOZI**

Na CD-u priloženom uz završni rad nalazi se *.doc* verzija završnog rada te kod web stranice. Kod stranice je raspoređen po mapama, ovisno o njegovoj funkciji. Kod web stranice je podijeljen u dvije glavne mape: "app" i "public". U mapi "app" se nalaze četiri mape, a to su: "core", "view", "controller" i " model". Navedene mape u sebi sadrže datoteke vezane za funkcionalnost web stranice. Unutar mape "public" se nalaze mape "css" i "img" koje sadrže datoteke vezane za izgled web stranice. Baza podataka web stranice je spremljena u *phpMyAdmin* sučelju.